## Jak pobierać dokumenty 1/2

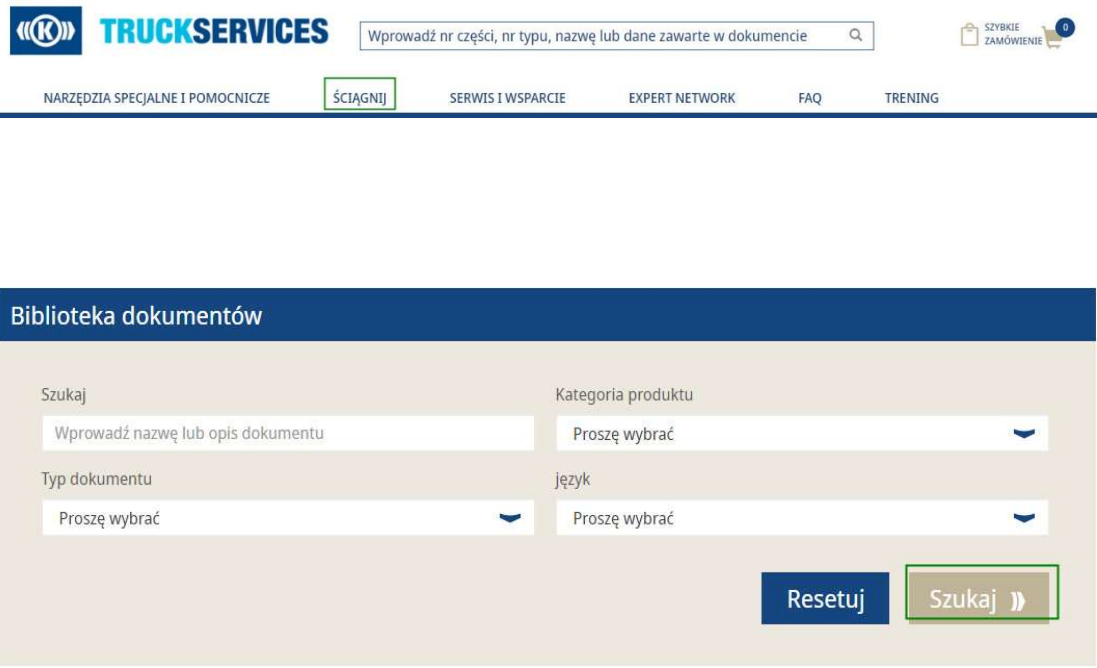

- Zaloguj się na Twoje konto użytkownika. Przejdź Zaloguj się na Twoje konto użytkownika. Przejdź<br>do "Moje konto" → Przejdź do **Pobierz**<br>Następnie naciśnij pobierz dokument<br>Wprowadź tytuł dokumentu
- Następnie naciśnij pobierz dokument
- Wprowadź tytuł dokumentu
- Wybierz funkcje:
	- <sup>−</sup> Kategoria produktu − Typ dokumentu
	-
	- − Język
- Po wybraniu poszczególnych funkcji  $\rightarrow$ Kliknij Szukaj

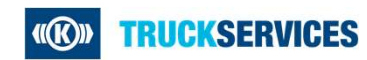

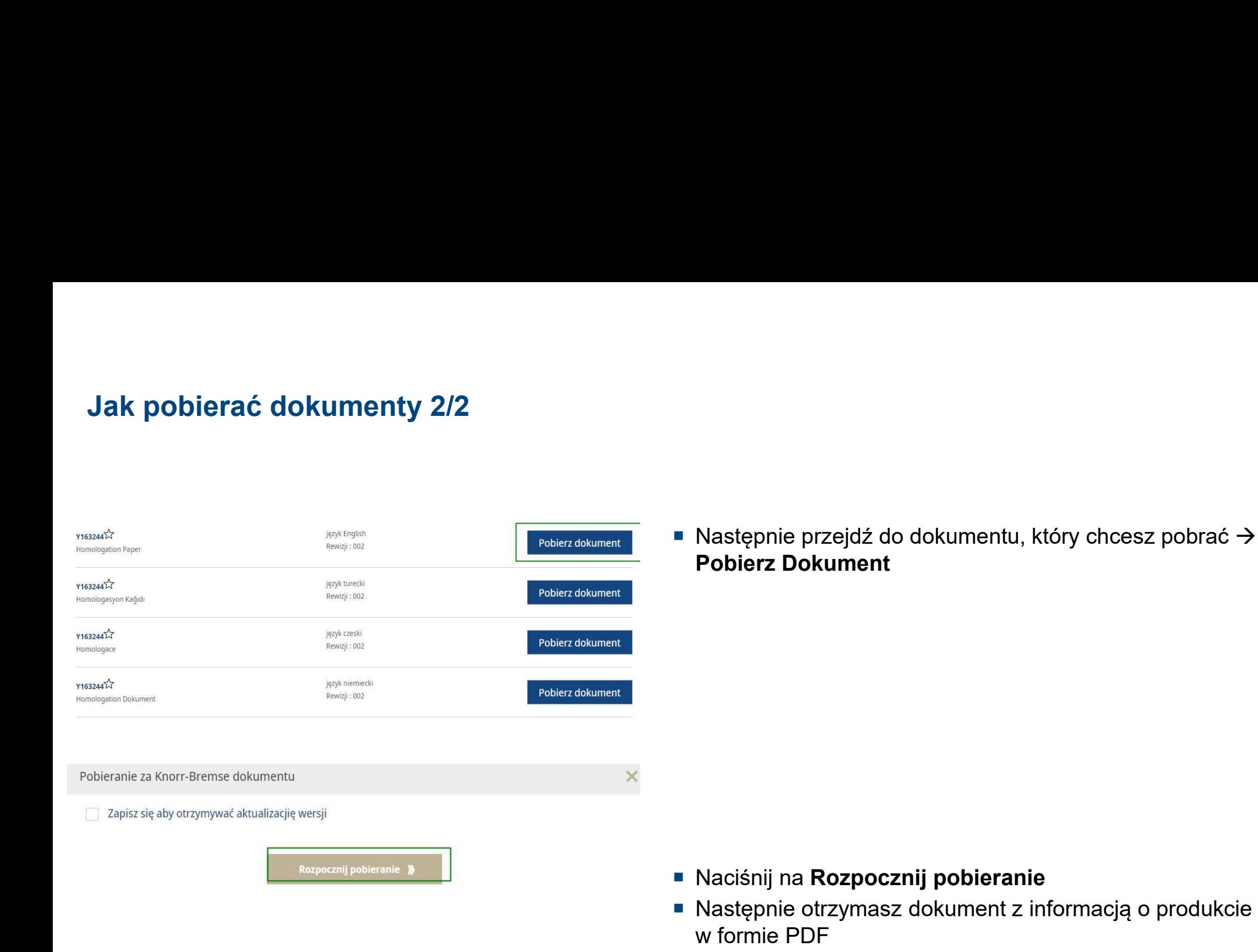

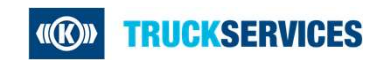